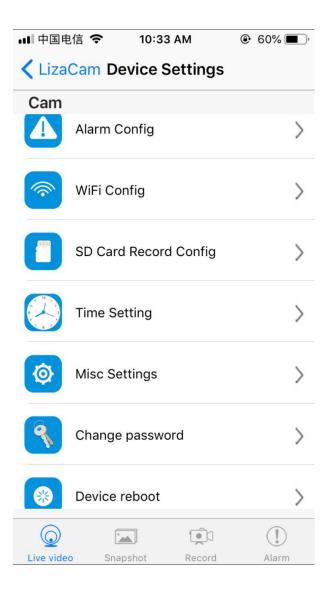

#### **Device Settings**

Alarm Config – Motion Sensor Setup

WiFi Config – Wi-Fi Settings

SD Card Record Config – Set up Memory Card

Time Settings -

Misc Settings – App Settings

Change password – Password/Security

Device reboot -

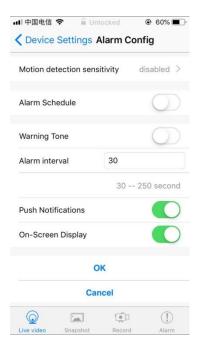

# **Alarm Config**

Motion detection sensitivity

1-highest

2-high

3-high

4-normal

5-low

6-low

7-lowest

disabled

Cancel

Alarm Schedule

StartTime

EndTime

Warning Tone

Alarm Interval

30-250 second

**Push Notifications** 

On-Screen Display

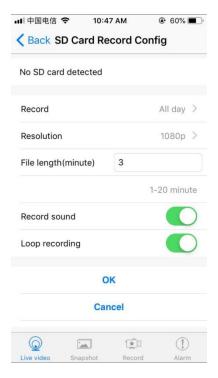

### **SD Card Record Config**

No SD card detected

Record Settings >

Close

On motion

All day

At specific time

Cancel

Resolution >

1080p

720p

480p

Cancel

Recording time (minutes)

1-20 minute

Record sound >

Constant Recording > (need to explain what this is)

Loop recording: record all the time, and loop back to beginning of memory card when full

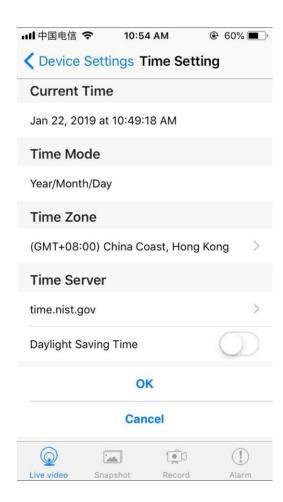

### **Time Settings**

**Current Time** 

Time Mode

Year/Month/Day

Time Zone

Time Server

Daylight Saving Time

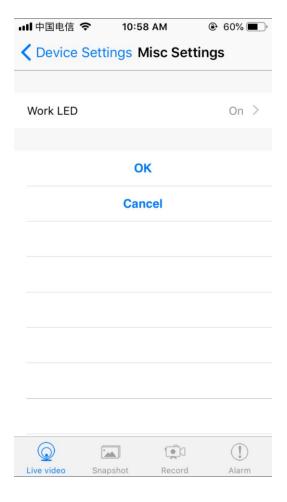

# **Misc Settings**

Work LED

I don't know what this is

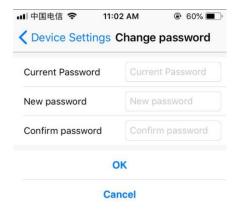

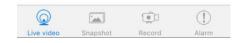

# **Change password**

**Current Password** 

**New Password** 

Confirm Password

### **Device Settings:**

- 1. Motion detection sensitivity: When motion detection is enabled, the device will send you a notification automatically if motion is detected. You can choose a sensitivity level for Motion detection. It has 7 levels. When you choose "disabled", motion detection will be closed.
- 2. Alarm schedule: You can set a time period to record motion and it will only send notifications and record during this time.
- 3. Warning Tone: (available on select models) After enabling motion detection (Motion detection sensitivity is not set to "disabled"), you can enable the camera to send out alarm sound or not. For some models, if smoke/gas detection is available, the alarm also can be triggered. When it sounds the alarm, you can tap the icon to stop it.
- 4. Alarm interval: After enabling motion detection, if motion is detected, the camera will notify you. You can type in a number between 30 with 300 to set the time interval between two alarms.
- 5. Push notifications: You can enable or disable this functionality. If you enable it, it will send you notification information even when you are not in the LizaCam the App in iOS-powered devices, or run the App in background in Android-powered devices.
- 6. On-Screen Display: If you enable this functionality, it will display current time in the app.

#### 7. SD Card Configuration

- Record: If you want to record all the time, please choose "All day". If you choose "On alarm", you need to enable motion detection. You can also choose "Timing Record" to set a time only in which it records videos into Micro SD card.
- Resolution: You can choose the resolution of video recorded in the Micro SD card (not live video).
- File length (minute): It creates a file every 3 minutes by default (that means it will automatically generate a video file every 3 minutes and continue recording). You can type in a number to set file length between 1 and 20 minutes.

- Record sound: When you enable this functionality, it will record sound while recording video.
- Loop recording: Turn ON: the micro SD card will be overwritten after its space is full.

### 8. Time Setting

Select the time mode (Year/Month/Day; Day/Month/Year; Month/Day/Year).

Select Time Zone according to your local time zone. Finally click "Sync with App Time", then the camera time will be in sync with your device time.

#### 9. Set camera name and password

Modify name: Press the camera, select "Modify device", then you can modify the name.

Change password: Please enter new password and confirm password. Default factory Password is 6666.